## Cobra features released second quarter 2019

#### QuickLinks - Create Quicklink to Rubrics | New

Users with the **See Rubrics** permission enabled can now create Quicklinks directly to Rubrics with the **Rubric is visible to Students** setting enabled. In addition, users with the **Manage Rubrics** permission enabled can also access **Manage Rubrics** at the bottom of the Quicklinks menu. The **See Rubrics** permission is not required for students to access quicklinked Rubrics that are visible to students and associated to a tool for evaluation.

## Quizzes - Early Preview of Quiz Builder | New

This feature releases a read-only preview of the Quiz Builder, which you can enable in test environments or production environments in a sandbox or non-live courses.

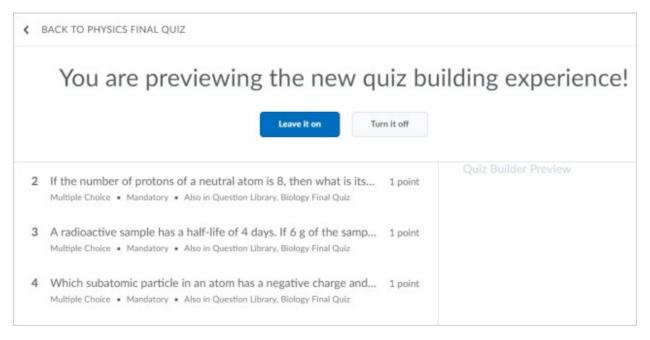

Early Preview of Quiz Builder

## Assignments – Annotate in full screen | Updated

When annotating submissions in Assignments, instructors can now toggle to a full screen view. This allows for more screen space to display learner submissions and insert annotations, while removing unnecessary navigation menus.

#### Assignments – Opt-out of Annotations | Updated

If Annotations are enabled for a specific course, instructors can now determine if they want to use the annotation tools when assessing submissions for a specific assignment. Previously, if you had Annotations enabled in a course, all assignments displayed the annotation tools with no option to disable them. The new option allows instructors to easily opt-out of using the annotation tools, without the need to request a configuration change from their administrators.

#### Discussions - Save feedback in draft state | Updated

This feature provides instructors the option to save feedback on assessments in draft state prior to publishing it to learners. Now when instructors add feedback to assessments, the **Save Draft**and **Publish** buttons display.

<u>Quick Eval – Find and prioritize unevaluated learner submissions in one location | New</u> Quick Eval is a new tool that allows evaluators (instructors, teaching assistants, etc.) to see a list of unevaluated learner submissions from all their courses. Submissions from Assignments, Quizzes, and Discussions are displayed in one location to improve efficiency when locating work that requires evaluation and providing feedback to learners.

#### Quizzes - Full-screen guiz evaluation | Updated

Now instructors can evaluate quiz attempts in full-screen mode. This update enhances an instructor's quiz evaluation experience.

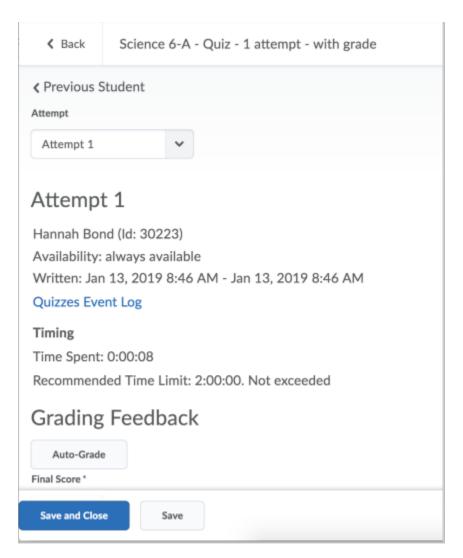

Quiz evaluation in full-screen mode

# Quizzes - Arithmetic and significant figures questions round up from .5 | Updated

Arithmetic and Significant Figures questions in quizzes now round up from .5 by default. Previously these types of questions were rounded down from .5. To opt-out of this change, administrators can turn off the **d2l.Tools.Quizzes.RoundingLogicUpdate** configuration variable. Past quiz attempt scores are not affected by this change.